## **Download eBooks with OverDrive Read**

OverDrive Read is a great new way to download eBooks from OverDrive. No special software is required – just a modern web browser! OverDrive Read works with PC and Mac computers using Google Chrome or Safari, and also many tablets<sup>\*</sup> and smartphones, and will sync between devices.

## **How to check out eBooks using OverDrive Read:**

- 1. Visit our OverDrive site at <http://ebooks.mcls.org/> and click **Sign In** near the upper-right. Sign in by selecting Warren Public Library and enter your library card number.
- 2. Using the **Search** box, look for an eBook you wish to check out.
- 3. From the search results, click on the title of the eBook you wish to check out. Make sure it is in the **OverDrive Read** format.
- 4. Click **Borrow** to check out you eBook. (If it says **Place a Hold**, click **Place a Hold** and provide your email address. You will be notified when it is available).

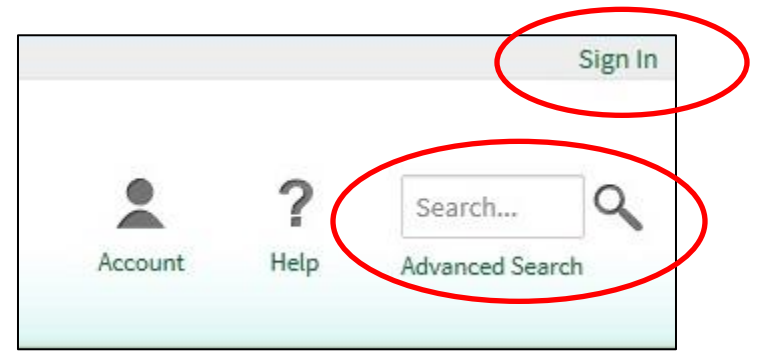

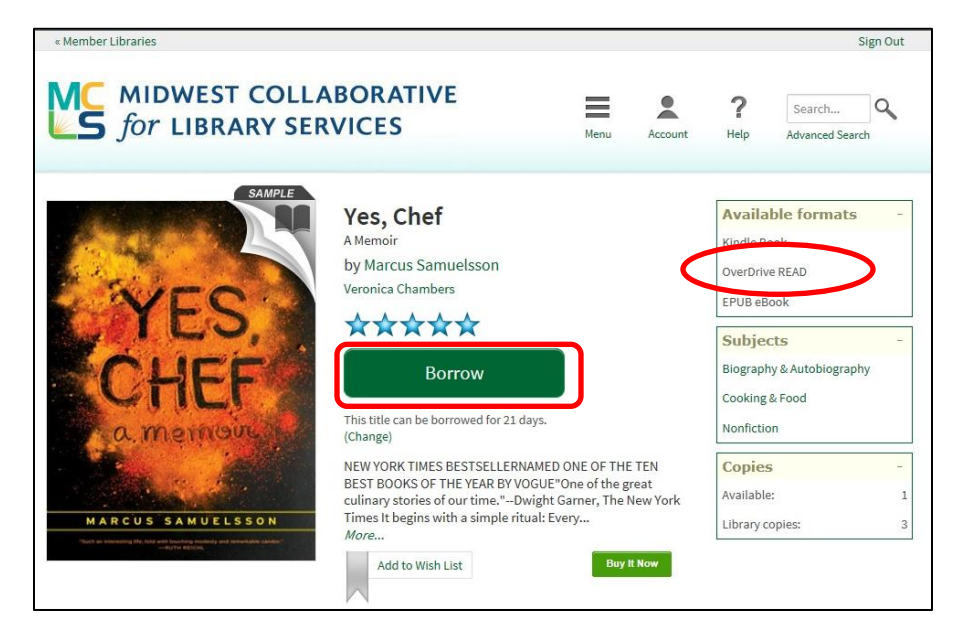

Warren Public Library • Warren, MI Civic Center Library - 586.751.0770 • Miller Branch Library - 586.751.5377<br>Burnette Branch Library - 586.758.2115 • Busch Branch Library - 586.755.5750 Burnette Branch Library - 586.758.2115 • Busch Branch Library - 586.755.5750

5. From the checkout screen, click **Read (In your browser)**.

6. You eBook will open up in your browser and will be downloaded to your device. Instructions will show you how to use

eBook!

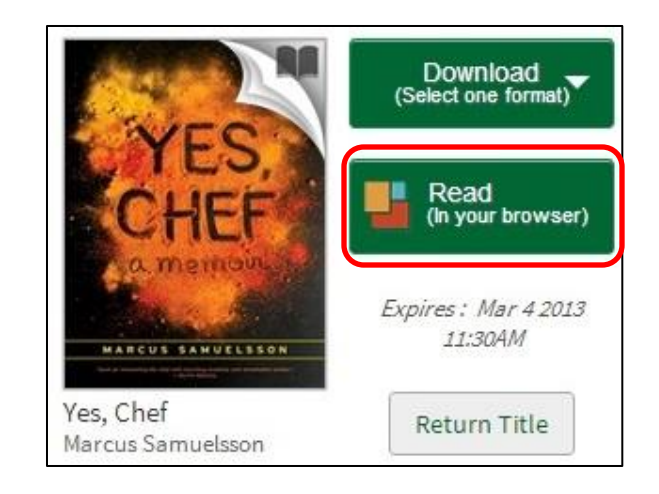

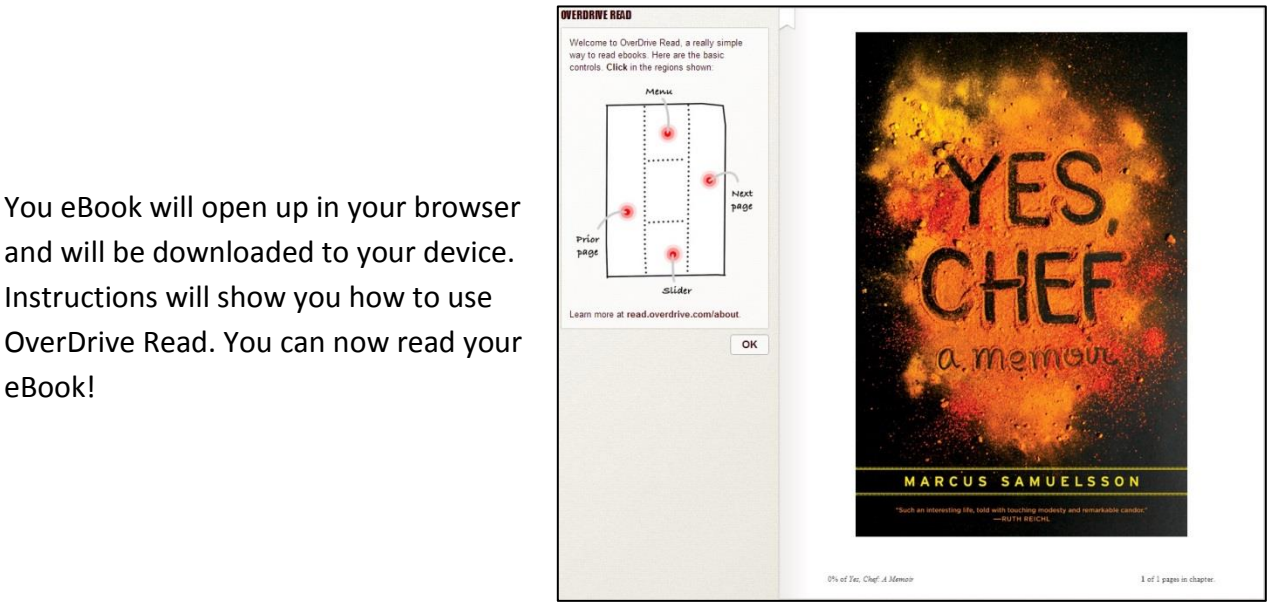

7. To view your eBook later, save it as a Bookmark in your web browser.

## **OverDrive Read Tips**

- You still have the option to download your eBook in a different format after checking it out in the OverDrive Read format.
- OverDrive items can be checked out for 7, 14, or 21 days. To change the length of your checkouts, in the OverDrive website tap the **Account** icon then **Settings**.
- You can easily see if an item is available by looking at the icon near the upper-right of the cover. If it is grey, the item is not available and needs to be placed on hold. If it is black the item can be checked out.

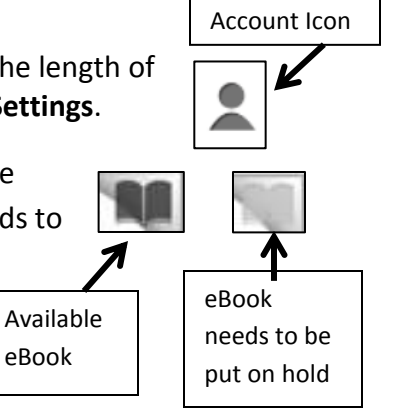

\* (OverDrive Read currently does not work on Color Nook or Kindle Fire tablets.)

Warren Public Library • Warren, MI Civic Center Library - 586.751.0770 • Miller Branch Library - 586.751.5377 http://warrenlibrary.net **Burnette Branch Library - 586.758.2115** • Busch Branch Library - 586.755.5750

- 
-